# Sender Group "ALL"을 메시지 필터와 일치시키 려면 어떻게 해야 합니까?

#### 목차

소개

배경 정보

Sender Group "ALL"을 메시지 필터와 일치시키고 필터 동작을 확인하려면 어떻게 합 니까? 메시지 필터 만들기

필터 동작 확인

관련 정보

# 소개

이 문서에서는 발신자 그룹 "ALL"을 메시지 필터와 일치시키고 ESA(Email Security Appliance)에서 필터링하고 있는지 확인하는 방법에 대해 설명합니다.

# 배경 정보

아래 표에 표시된 대로 "ALL" 발신자 그룹에 일치하는 메시지에 대한 조치를 취해야 하며, 메시지 필터 조건 "(sendergroup =="ALL")"이 양수 일치를 반환하지 않는 경우 이 동작은 연결이 정의된 Sender Group과 일치하지 않기 때문입니다. 따라서 "없음"으로 간주됩니다. "ALL" 발신자 그룹에 일치하는 메시지를 탐지하기 위해 메시지 필터를 구성할 수 있습니다.

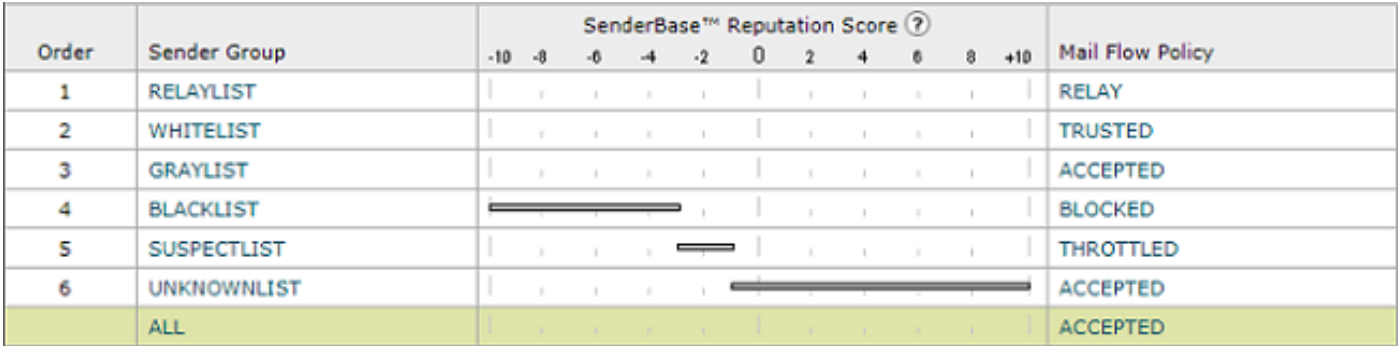

# Sender Group "ALL"을 메시지 필터와 일치시키고 필터 동작을 확 인하려면 어떻게 합니까?

참고: Sender Group 조건은 ESA의 CLI에서 메시지 필터로만 구성할 수 있습니다.

메시지 필터 만들기

"ALL" Sender Group과 일치하는 메시지에 대해 작업을 수행하기 위한 메시지 필터 구문:

```
<#root>
DEFAULT_Sendergroup:
if
(sendergroup == "none")
{
log-entry("Default Sender Group ALL matched");
}
.
or
DEFAULT_Sendergroup:
if
(sendergroup == "")
{
log-entry("Default Sender Group ALL matched");
}
.
```
#### 필터 동작 확인

이 메시지 필터와 일치하는 이메일은 mail\_logs 또는 Message Tracking(메시지 추적)에 표시됩니다

mail\_log 예제의 일부입니다.

#### <#root>

.

Thu Nov 23 22:37:44 2017 Info: New SMTP ICID 109 interface Management (10.10.10.1) address 10.10.10.12 Thu Nov 23 22:37:44 2017 Info: ICID 109 ACCEPT

**SG None match ALL**

 SBRS rfc1918 country not applicable Thu Nov 23 22:37:51 2017 Info: Start MID 329 ICID 109 Thu Nov 23 22:37:51 2017 Info: MID 329 ICID 109 From:

Thu Nov 23 22:37:56 2017 Info: MID 329 ICID 109 RID 0 To:

Thu Nov 23 22:38:04 2017 Info: SenderBase upload: 1 hosts totaling 3542 bytes Thu Nov 23 22:38:25 2017 Info: MID 329 Message-ID '<68aa4b\$a9@adesa3.cisco.com>' Thu Nov 23 22:38:25 2017 Info: MID 329 Subject 'SenderGroup Test - None' Thu Nov 23 22:38:25 2017 Info: MID 329 ready 140 bytes from

Thu Nov 23 22:38:25 2017 Info:

**MID 329 Custom Log Entry: Default Sender Group ALL matched**

Thu Nov 23 22:38:25 2017 Info: MID 329 matched all recipients for per-recipient policy DEFAULT in the i Thu Nov 23 22:38:25 2017 Info: Delivery start DCID 0 MID 329 to RID [0] Thu Nov 23 22:38:25 2017 Info: Message finished MID 329 done Thu Nov 23 22:38:28 2017 Info: ICID 109 close

메시지 필터에 대한 자세한 내용은 [고급 컨피그레이션 가이드를 참조하십시오.](http://www.cisco.com/c/ko_kr/support/security/email-security-appliance/products-user-guide-list.html)

### 관련 정보

- [기술 지원 및 문서 Cisco System](http://www.cisco.com/cisco/web/support/index.html?referring_site=bodynav)
- [Cisco ESA\(Email Security Appliance\)에 새 메시지 필터를 추가하려면 어떻게 합니까?](https://www.cisco.com/c/ko_kr/support/docs/security/email-security-appliance/118145-technote-esa-00.html)
- [ESA의 메시지 필터와 콘텐츠 필터 간의 차이점](https://www.cisco.com/c/ko_kr/support/docs/security/email-security-appliance/117825-technote-esa-00.html)
- [보다 효율적인 메시지 필터를 작성하려면 어떻게 해야 합니까?](/content/en/us/support/docs/security/email-security-appliance/117886-qanda-esa-00.html)

이 번역에 관하여

Cisco는 전 세계 사용자에게 다양한 언어로 지원 콘텐츠를 제공하기 위해 기계 번역 기술과 수작업 번역을 병행하여 이 문서를 번역했습니다. 아무리 품질이 높은 기계 번역이라도 전문 번역가의 번 역 결과물만큼 정확하지는 않습니다. Cisco Systems, Inc.는 이 같은 번역에 대해 어떠한 책임도 지지 않으며 항상 원본 영문 문서(링크 제공됨)를 참조할 것을 권장합니다.